**IREM** Lille **AMECM** 

*Atelier "algorithmes numériques"*

## Liste des diviseurs et pgcd

Présentation :

A partir de deux nombres entiers donnés,

afficher les listes des diviseurs, puis la liste des diviseurs communs

et le pgcd de ces deux nombres.

**Niveau \*\*\***

Quelques informations en vue du codage :

Penser à vider les listes.

Limiter le nombre de boucles.

Utiliser 4 lutins sur lesquels on cliquera pour répondre à chaque question.

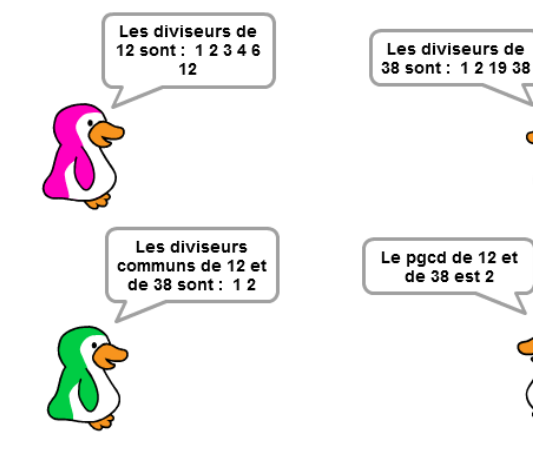

Clique sur mon image pour

afficher les

diviseurs de 12

Clique sur mon image pour<br>afficher les

diviseurs

communs de 12 et de 38

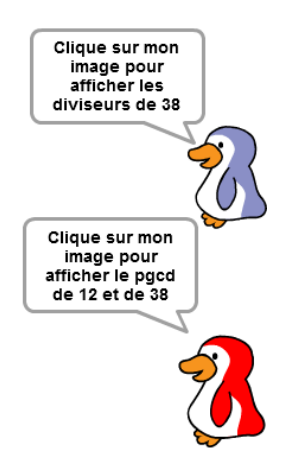

**1**

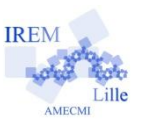

**Deuxième version** : quelques idées pour mettre en forme les scripts. **Niveau \*\***

4 lutins, 3 variables et 3 listes sont nécessaires (décocher leur affichage).

#### Premier lutin :

- Demander les deux nombres : les affecter à deux variables.
- Préparer la première annonce faite par chaque lutin : envoyer un message à tous.
- Vider chacune des listes : pour cela il faut créer une boucle en supprimant une à une les valeurs de la liste.
- Une première boucle doit lister les diviseurs du premier nombre (ne pas oublier d'initialiser la boucle).
- Une seconde boucle doit lister les diviseurs du deuxième nombre et compléter éventuellement la liste des diviseurs communs.
- Créer la question de ce lutin puis la réponse pour qu'il affiche la liste des diviseurs du premier nombre au clic.

#### Deuxième lutin :

- Créer la question de ce lutin puis la réponse pour qu'il affiche la liste des diviseurs du deuxième nombre au clic.

#### Troisième lutin :

- Créer la question de ce lutin puis la réponse pour qu'il affiche la liste des diviseurs communs au clic.

#### Quatrième lutin :

- Créer la question de ce lutin puis la réponse pour qu'il affiche le pgcd des deux nombres au clic. (penser à sa position parmi les diviseurs communs)

**IREN** 

#### **Troisième version** : avec les captures d'écran de la plupart des scripts. **Niveau \***

Généralités :

- Créer 4 lutins et les positionner aux quatre coins de la fenêtre
- 

Créer une variable - Créer 3 variables (i est un « utilitaire ») **puis 3 listes** puis 3 listes **du la conflu**me de la confluênce de la confluênce de la confluênce de la confluênce de la confluênce de la confluênce de la confluênce de la conf

mettre i = à 0

épéter jusqu'à  $(i) = (a)$ ajouter à  $\overline{\mathbf{I} \cdot \mathbf{0}}$ 

a modulo  $(i) = 0$ 

 $1 - 40$ 

quand ie recois message1

r jusqu'à **( i )** = ( b ) ttre  $\overline{i}$  a  $\overline{(i)}$  + 0

dulo  $\begin{pmatrix} 1 \end{pmatrix} = \begin{pmatrix} 0 \end{pmatrix}$  alo

 $\overline{\mathbf{a}}$  a liste div 2  $\overline{\mathbf{a}}$ liste div 1 contient i **i** A lista div c

ajouter i à liste div 1

à tous message1

nombre: et attendr

supprimer l'élément tout de la liste liste div 1

Créer une liste

liste div com

Premier lutin et corps du script :

- Sélectionner le premier lutin et lui faire demander les deux nombres.
- Préparer la première annonce faite par chaque lutin : envoyer un message à tous.
- Vider chacune des trois listes.
- Une première boucle permet de remplir la liste des diviseurs du premier nombre.

- Une seconde boucle permet de remplir les listes des diviseurs du deuxième nombre, et des diviseurs communs.

- Il faut maintenant créer la question associée à ce lutin elle apparaîtra dès que l'utilisateur aura saisi deux nombres,

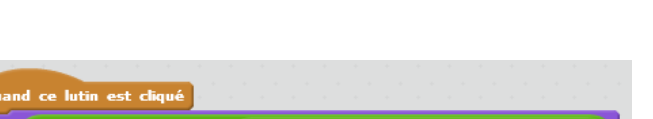

Les diviseurs de **regroupe** regroupe sont:

- puis sa réponse lorsqu'on clique sur son image.

**3**

regroupe Clique sur mon image pour afficher les diviseurs de

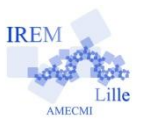

#### Deuxième lutin

- Il faut créer la question associée à ce lutin elle apparaîtra dès que l'utilisateur aura saisi deux nombres,
- puis sa réponse lorsqu'on clique sur son image.

# Les diviseurs de **regroupe** b regroupe sont : **liste div**

regroupe Clique sur mon image pour afficher les diviseurs de l

nd je reçois message1 ×

### Troisième lutin

- Il faut créer la question associée à ce lutin : elle apparaîtra dès que l'utilisateur aura saisi deux nombres,

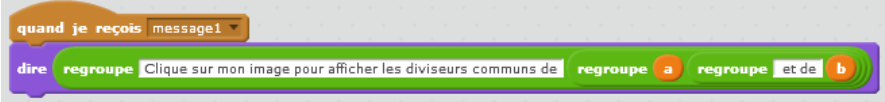

- puis sa réponse lorsqu'on clique sur son image.

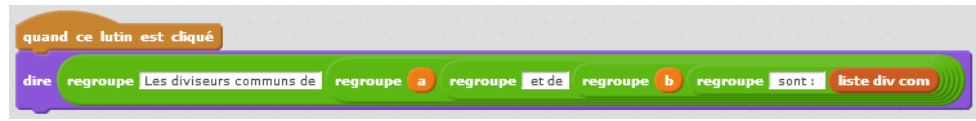

#### Quatrième lutin

- Il faut créer la question associée à ce lutin : elle apparaîtra dès que l'utilisateur aura saisi deux nombres,

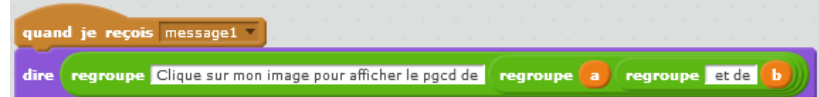

- puis sa réponse lorsqu'on clique sur son image : comme les diviseurs communs sont entrés de manière

croissante, le dernier élément de la liste est le pgcd.

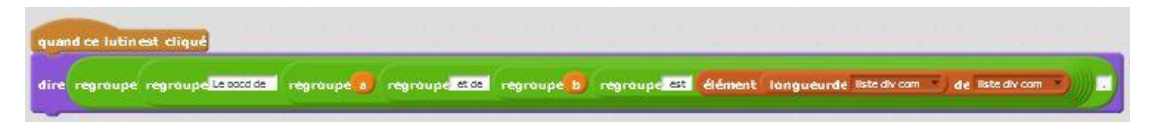